## **FTL Violations**

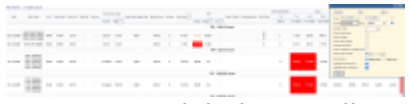

Report 'FTL Violations' - all FTL exceedances are indicated in red

This report shows all FDP, Duty, Rest **violations** along with Cumulative duty or Block time violations in a selected period of time in the filter.

In the filter you can select available options:

- **Position type** select between cockpit & cabin.
- **AOC** can be used by the operators with more than 1 AOC rule applied in the FTL Settings. Allows filtering the report by specific AOC
- **Show block times** a new column will show crew block times in FROM-TO format (i.e. 12:00 15:40).
- **Deleted trips** displaying deleted trips in the report.
- **Report status** Leon will show a checkbox 'Report received' to be marked (click 'Submit' once it's marked).
- **Include CD** Leon will show 'Commander's Discretion' column with the max FDP extension due to CD marked in the Journey Log.
- **Show violations on empty days** showing Days off violations on days without duties.
- **Show airport codes** selection between ICAO & IATA codes.
- **Rest column** Leon can show either 'Rest before duty' or 'Rest after duty'.
- **Highlight reduced rest** rest reduction cases will be highlighted in yellow (see screenshot below). If the checkbox is unticked, reduced rest records will not show in the report

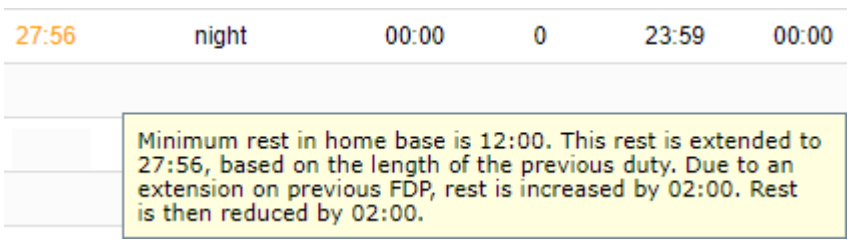

- **Highlight FDP extension** FDP+ cases will be highlighted in yellow. If the checkbox is unticked, FDP+ records will not show in the report
- **Registration** filtering by the aircraft registration assigned to the FDP

You can export this report data to **PDF** or **Excel** format.

From: <https://wiki.leonsoftware.com/> - **Leonsoftware Wiki** Permanent link: **<https://wiki.leonsoftware.com/leon/report-ftl-violations?rev=1647026137>** Last update: **2022/03/11 19:15**

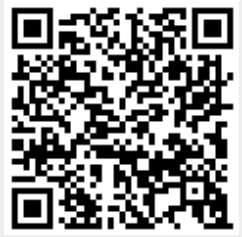